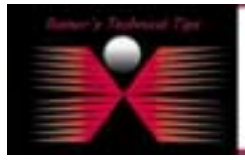

created bv: Rainer Bemsel - Version 1.0 - Dated: Sep/11

This documents describes some basic steps to use Linux Box to connect with devices via terminal and serial connection. My goal was to use RedHat Linux to connect to my packetshaper via console cable.

There are several tools, which can be used. One built-in with Red Hat is MINICOM. This is similar to Windows Hyperterminal, but all are command line oriented.

## **MINICOM:**

Open a terminal and run minicom-s

```
[root@hawkeye root]# minicom –s 
minicom: WARNING: configuraton file not found, using defaults 
Welcome to minicom 2.00.0 
Options: History Buffer, F-key Macros, Search History Buffer, T18n 
Compiled on Jun 23 2002, 16:41:20 
Press CTRL-A Z for help on special keys
```
This goes directly into the configuration

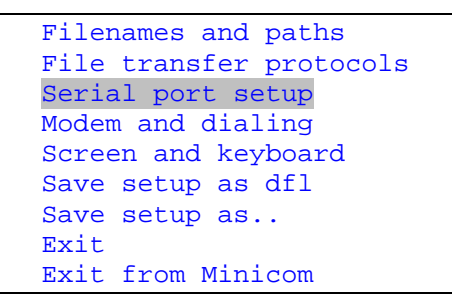

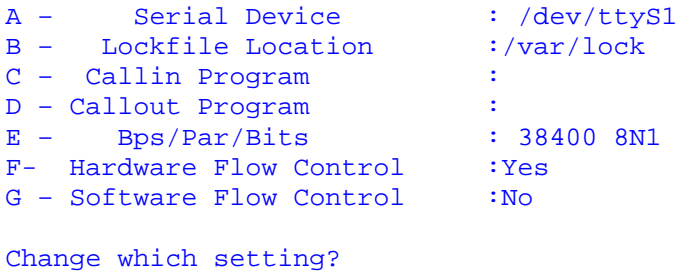

First, set the serial device correctly, for COM 1 set to **/dev/ttyS0**, for COM 2 set to **dev/ttyS1**. I'm using serial connection on Port COM 1.

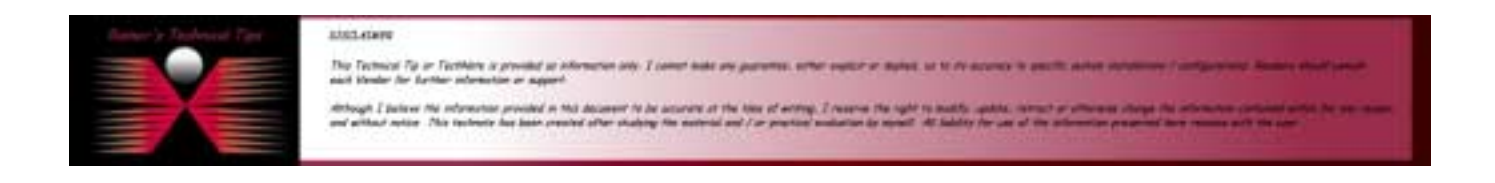

```
A – Serial Device : /dev/ttyS1
B - Lockfile Location :/var/lock
C – Callin Program : 
D – Callout Program :<br>
E – Bps/Par/Bits : 38400 8N1
E - Bps/Par/Bits : 38<br>F- Hardware Flow Control : Yes
F- Hardware Flow Control
G - Software Flow Control :No
Change which setting? A
```
When pressing A, the cursor jumps to Serial Device and you can change the settings. Next, you have to change Speed, Paritiy and Bits by pressing E

```
A – Serial Device : /dev/ttyS0
B – Lockfile Location :/var/lock 
C – Callin Program : 
D – Callout Program :<br>E – Bos/Par/Bits : 38400 8N1
E - Bps/Par/Bits : 38<br>F- Hardware Flow Control : Yes
F- Hardware Flow Control : Yes<br>G - Software Flow Control : No
G - Software Flow Control
Change which setting? E
```
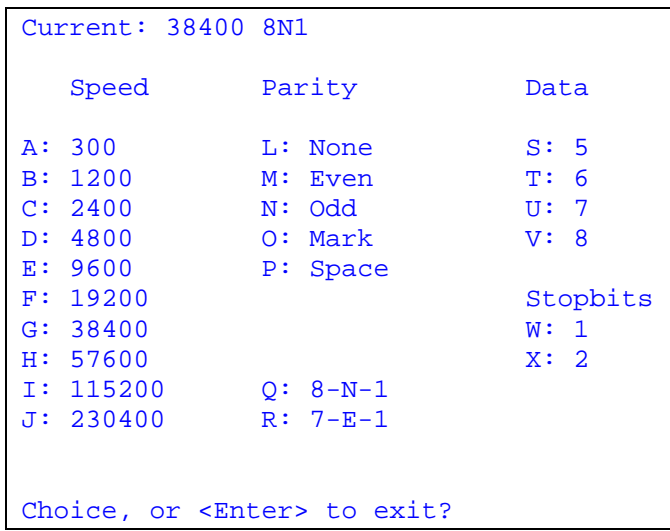

Most switches, routers supporting 9600, 8-N-1, so Press **E** and **Q**. Next, you should save setup as dfl-

```
 Filenames and paths 
 File transfer protocols 
 Serial port setup 
 Modem and dialing 
 Screen and keyboard 
 Save setup as dfl 
 Save setup as.. 
 Exit 
 Exit from Minicom
```
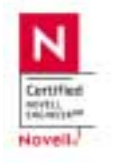

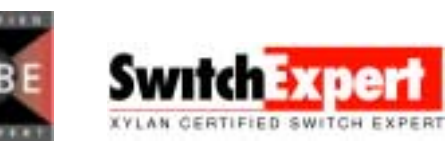

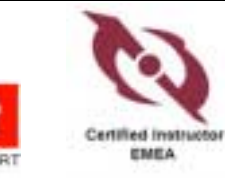

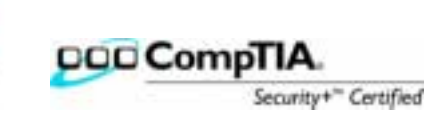

[root@hawkeye root]# minicom Welcome to minicom 2.00.0 Options: History Buffer, F-key Macros, Search History Buffer, T18n Compiled on Jun 23 2002, 16:41:20 Press CTRL-A Z for help on special keys

PacketShaper# AT S7=45 S0=0 L1 V1 X4 &c1 E1 Q0

PacketShaper#

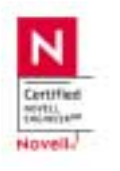

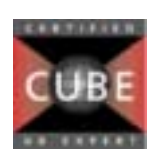

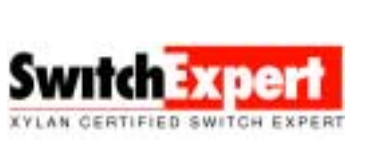

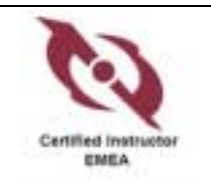

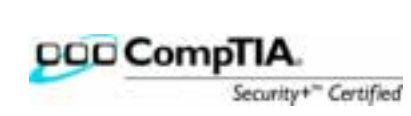